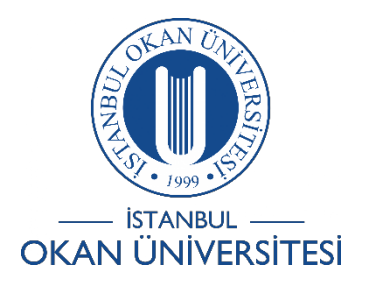

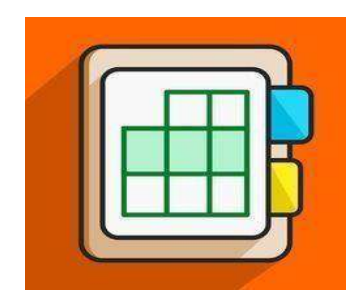

**İSTANBUL OKAN ÜNİVERSİTESİ ÖĞRENCİLER**

**İÇİN O'LEARN KULLANIM KILAVUZU**

EtkinlikAkışını Nasıl Filtrelerim ?

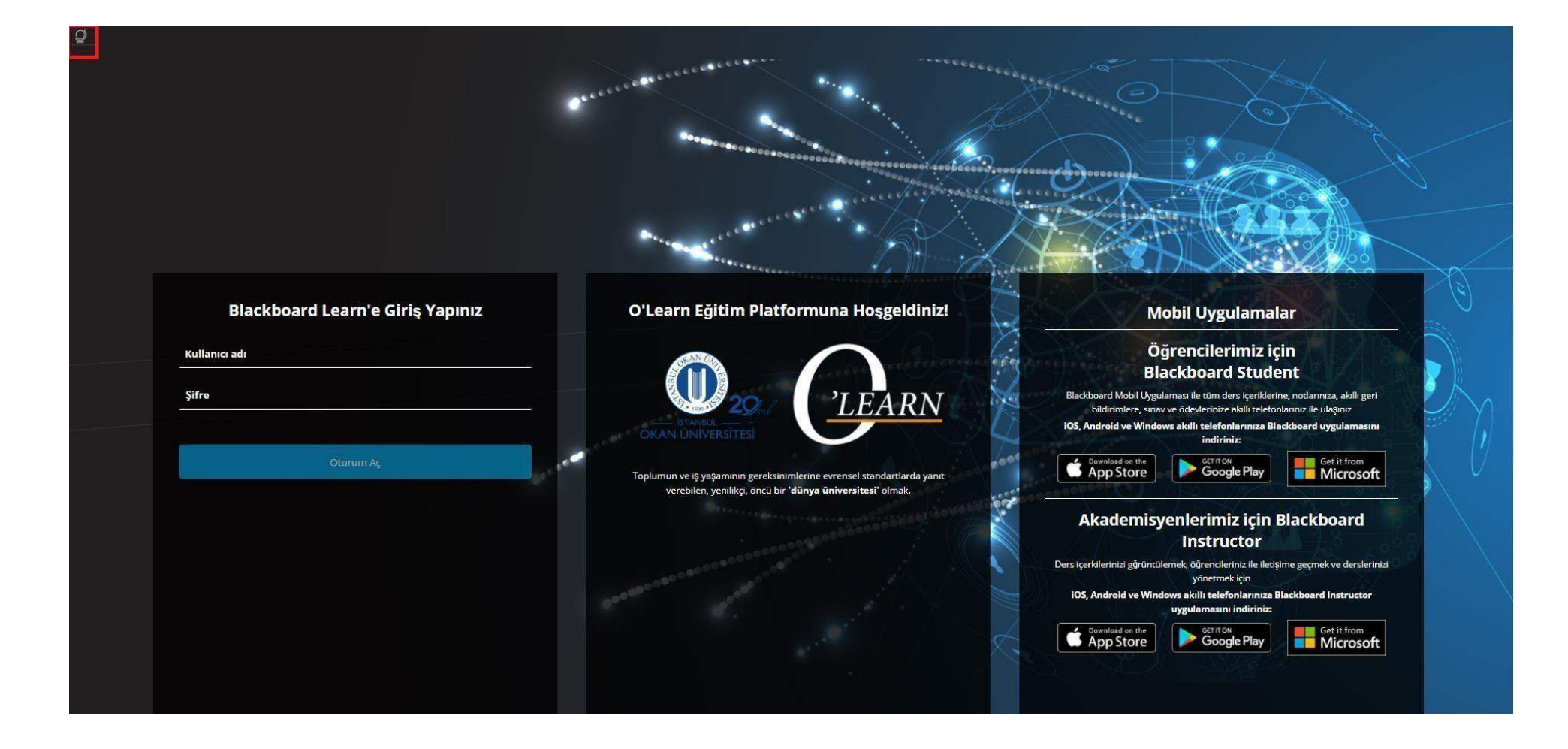

Platformahttps://olearn.okan.edu.tr/ adresinden erişim sağlayınız. O'learnplatformunaOİS(ÖğrenciİşleriSistemi)kullanıcıadıveşifrenizilegirişyapınız

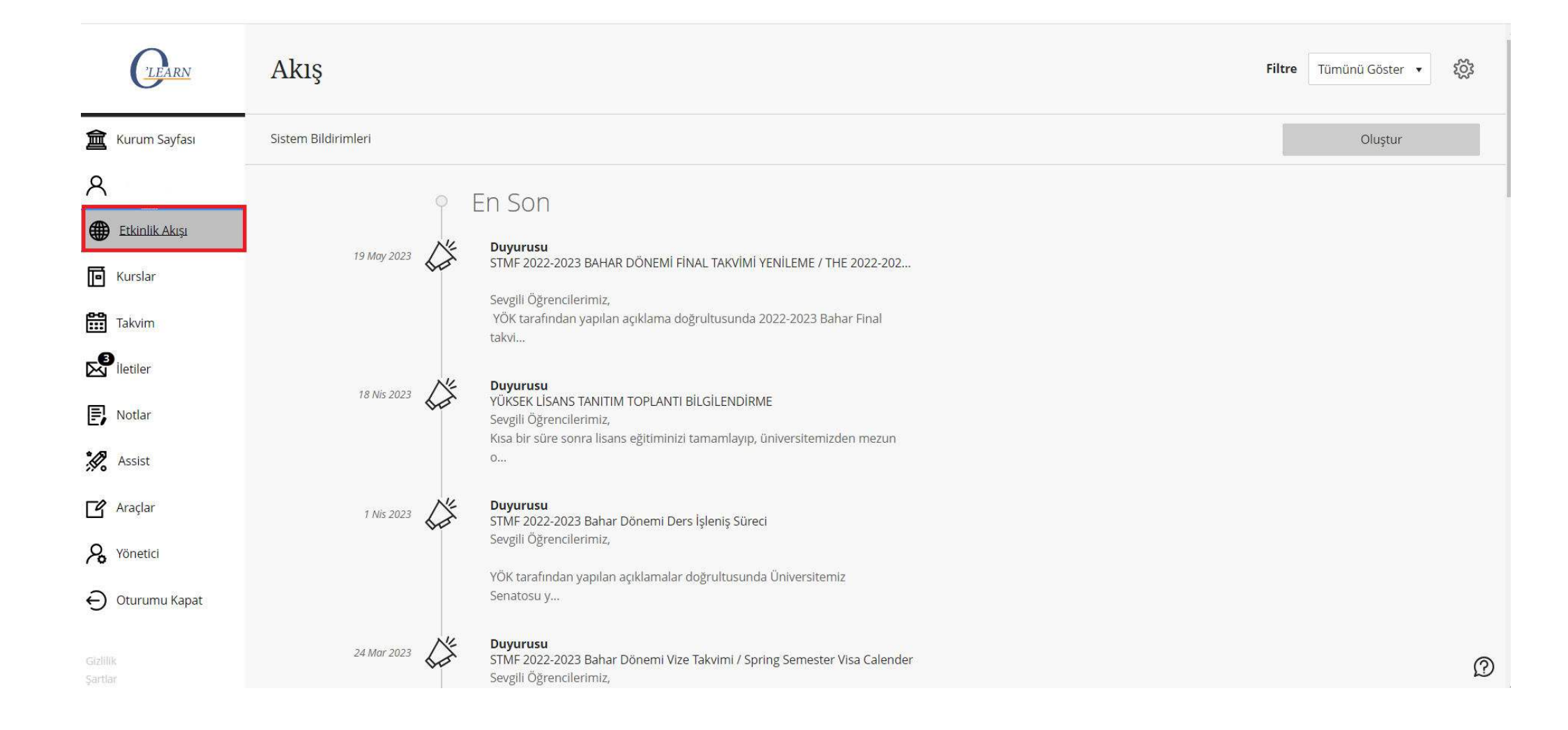

Sol menüden ' Etkinlik Akışına' tıklayınız.

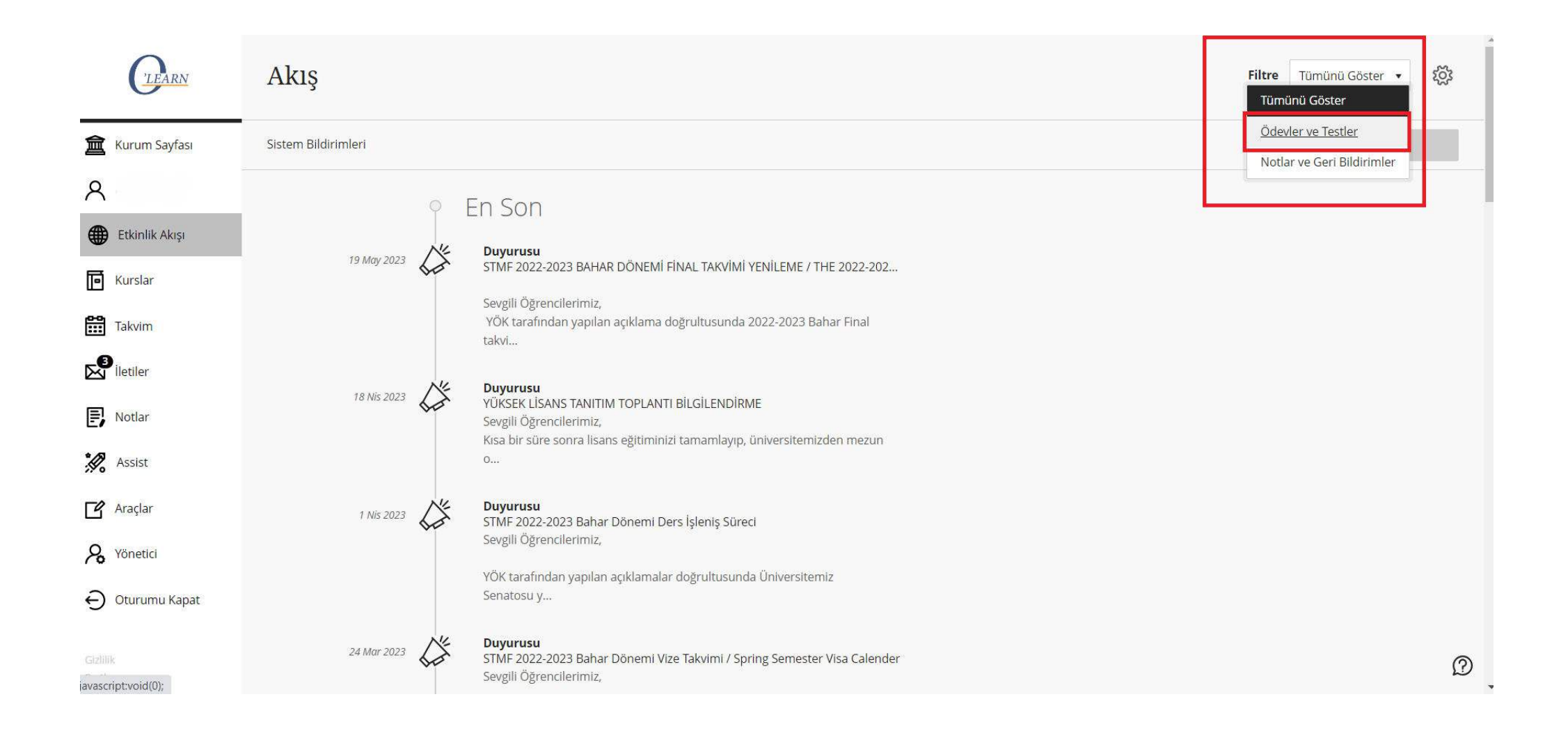

Sağ üst köşede bulunan Filtre alanına tıklayınız ve ardından, 'Ödevler ve Testler' seçeneğine tıklayınız.

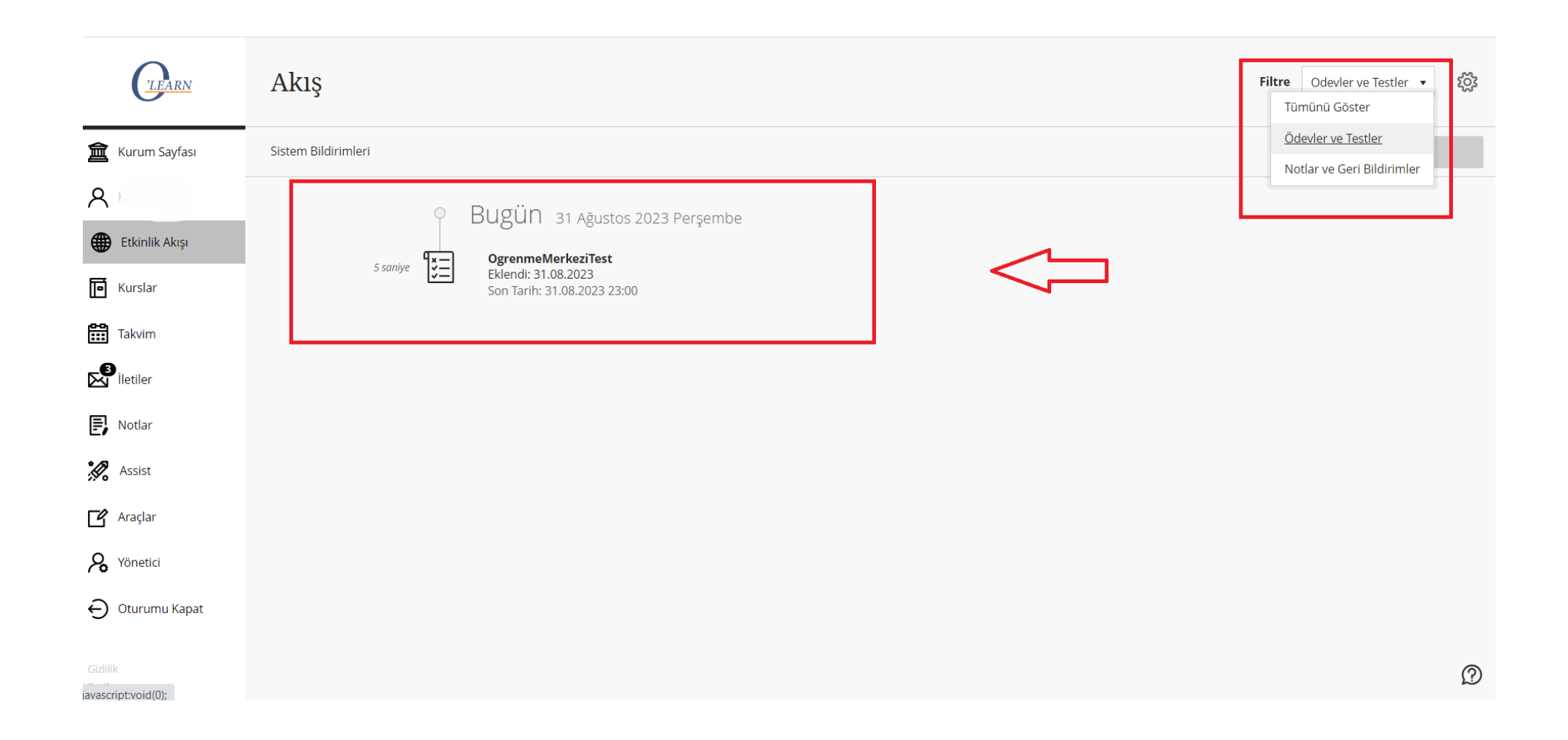

Etkinlik akışınız sadece ödevler ve testleri gösterecek şekilde listelenecektir.